# AAA CPAR يرهاظلا زاهجلا رشن

# تايوتحملا

<mark>ةمدقمل</mark>ا <mark>ةيساسأ تامولءم</mark> VM CPAR ليثم رشن ءارجإ قفألا ىلإ RHEL ةروص ليمحت ةديدج ةهكن ءاشنإ <u>ف عضمل لرفوت/عيمجت ةقطنم ءاشننا</u> <u>دي دج لي ثم لي غشت</u> هنييعتو مئاع IP ناونع ءاشنإ SSH نيكمت SSH ةسلج ءاشنإ (صيخارتلا) صيخرتلاو CPAR جمانرب ليمحت CentOS/RHEL ةروص ليمحت <mark>YUM عدوتس م ءاشن</mark> CPAR ةمزحل ةبولطملا RPM تادحو تيبثت 7el3.10.0-693.1.1. رادصإلا ىلإ Kernel ةيقرت ةكبشلا تاددحم دادعإ فيض مل ا مس ا لي دعت ةكبشلا تاهجاو دادعإ CPAR تىب ثت SNMP نيوكت نييعت CPAR SNMP طبض OS SNMP NTP نيوكت (CPAR) ةيزكرملا قجل إعمل ا قدحو نيوكتل ةداعتس ال ا/يطايتحال إخسنل ا ءارج (يرايتخإ) دوجوم CPAR ليثم نم CPAR نيوكتل يطايتحالا خسنلا فلم ىلع لوصحلا ديدجلا يضارتفالا زاهجلا/مداخلا يف CPAR نيوكتل يطايتحالا خسنلا فلم ةداعتسإ

### ةمدقملا

(AAA) ةبس|حمل|و ضيوفتل|و ةقداصمل|) Cisco Prime Access تالجسم دنتسمل| اذه فصي رادصإ مادختساب OpenStack ةئيب ىلع ءارجإلا اذه قبطني. (VM (ةيضارتفالا ةزهجألا رشنل يرهاظلا زاهجلا ىلع ةرشابم CPAR تيبثت متيو CPAR ةرادإب ESC موقي ال ثيح NewTon .OpenStack ىلع هرشن مت يذلا (VM(

.ةمدقتملا Cisco تامدخ ،Dachanamorthy Karthekeyan ةطساوب ةمهاسملا تمت

ةيساسأ تامولعم

هتحص نم ققحتلاو اقبسم مزح يف هعيمجت مت ةلومحملا ةزهجألا مزحل يساسأ لح وه M-Ultra ةينبلا ريدم وه OpenStack. VNF تاكبش رشن طيسبت لجأ نم هميمصت مت ايضارتفا :ةيلاتلا دقعلا عاونأ نم نوكتيو M-Ultra ل (VIM (ةيرهاظلا ةيساسألا

- ةبسوح •
- (ةبسوحلا OSD (ةبسوحلا تانئاكلا نيزخت صرق •
- طباض •
- (OSPD (ريدملا OpenStack يساسألا ماظنلا •

:ةروص لI هذه يف ةينعملI تانوكملاو ىوتسملI ةيلاع ةينقت لا Ultra-M قينب حيضوت متي

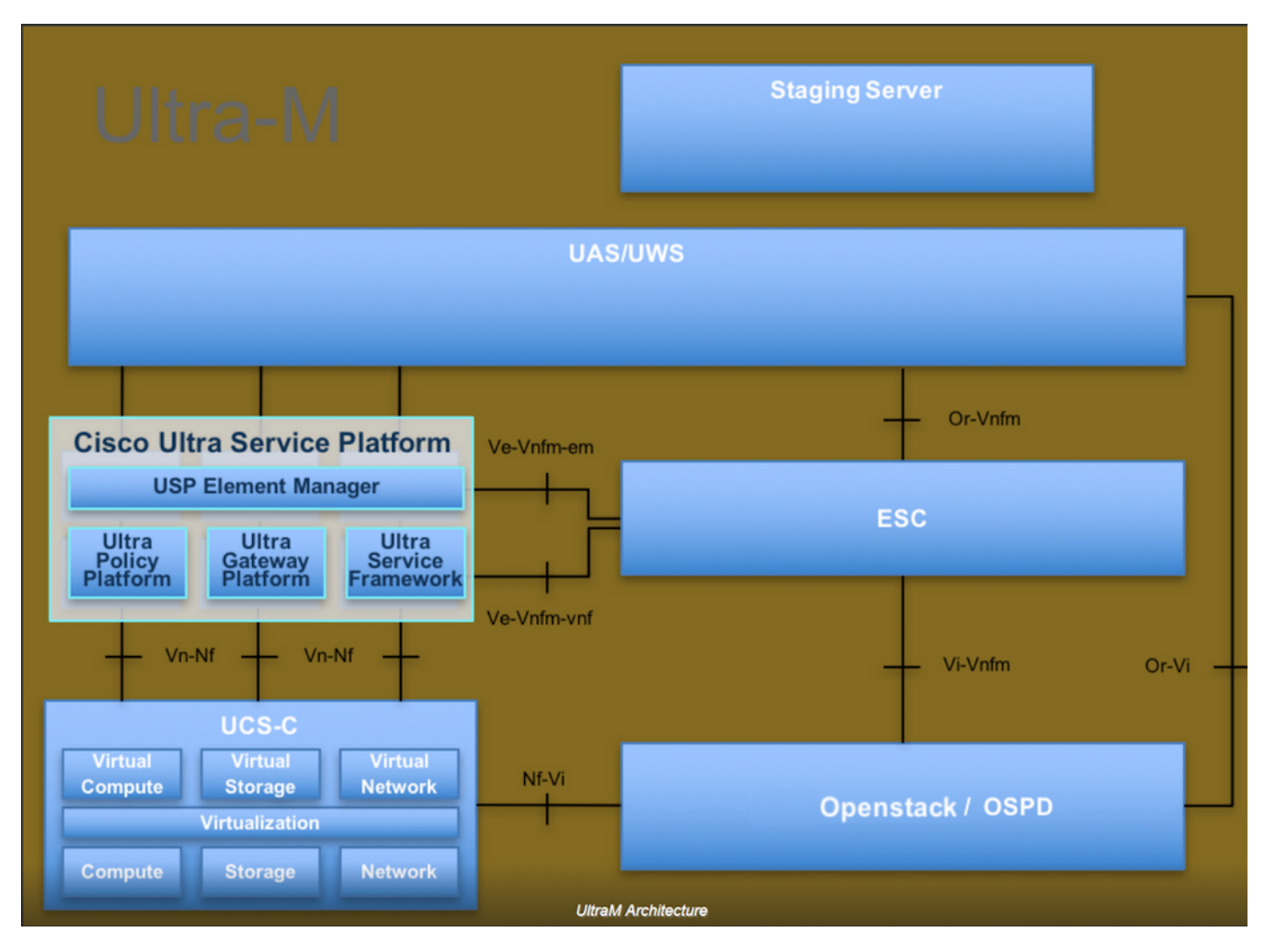

لصفيو يساسألا M-Ultra Cisco ماظن ىلع نيعلطملا Cisco دارفأل دنتسملا اذه صصخم . Redhat و OpenStack ليغشتلا ماظن يف اهذيفنتل ةبولطملا تاوطخلا

اذه يف ةدراولا تاءارجإلا ديدحت لجأ نم رابتعالا يف x5.1. M Ultra رادصإ عضو متي :ةظحالم .دنتسملا

# VM CPAR ليثم رشن ءارجإ

.قفألا ةهجاو ىلإ لوخدلا ليجست

.VM ليثم رشن ءارجإ ءدب لبق كلذ قيقحت نم دكأت

- مداخلا وأ مقلملاب (SSH (Shell Secure لاصتا •
- /خلإ/ةفيضملا ةزهجألا يف هسفن فيضملا مساو فيضملا مسا ثيدحت بجي •
- ةصاخلا (GUI) ةيموسرلI مرختسملI ةهجاو تيبثتل ةبولطملا RPM ةمئاقلI نمضتت ةيزكرملا ةجلاعملا ةدحوب

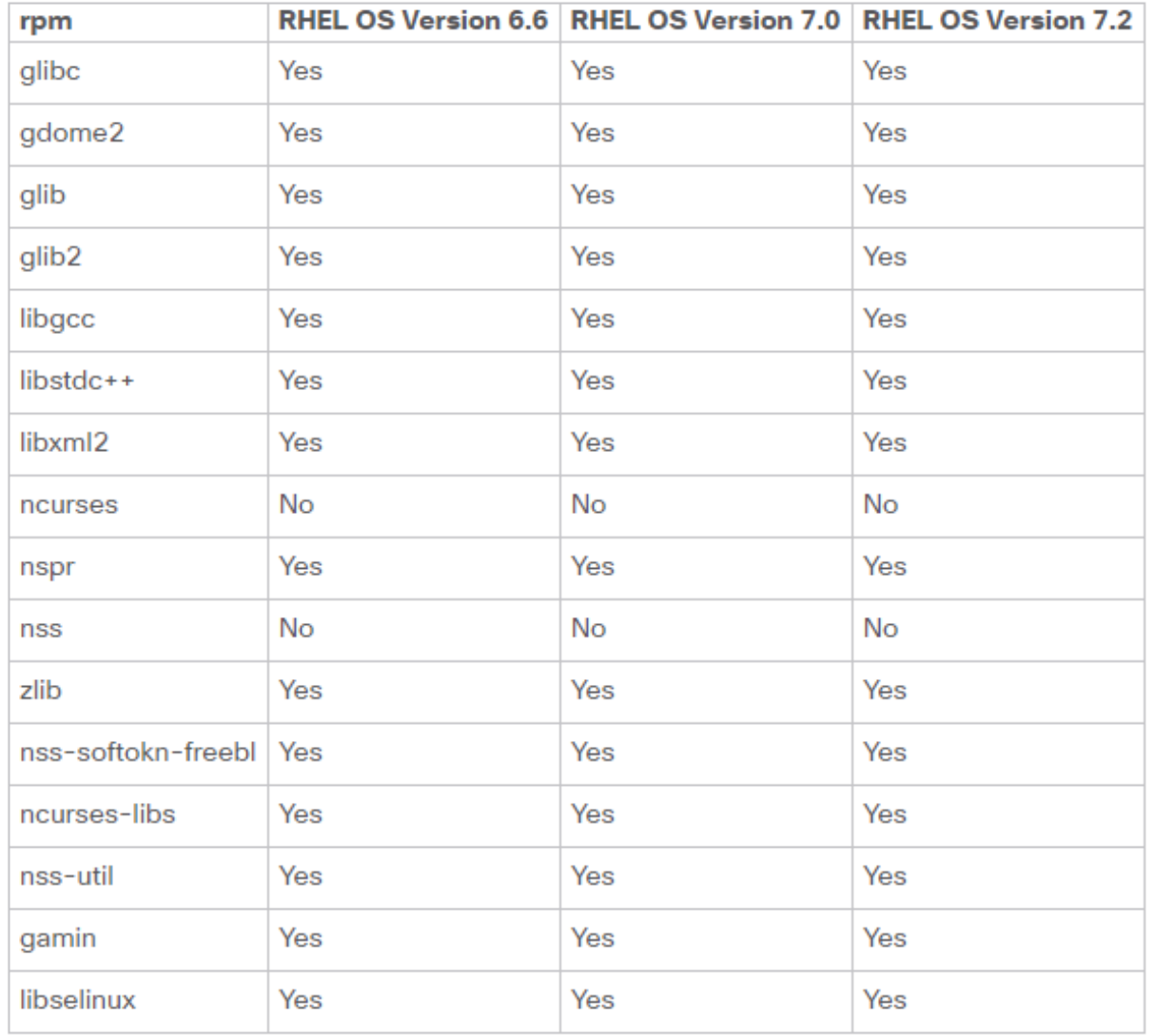

Required 64-bit rpms for Relevant RHEL OS Versions

.قفألا ةهجاو نم قباطم IP ناونعو تنرتنإ ضرعتسم يأ حتفا 1. ةوطخلا

.لاصتالا رز قوف رقناو ةبسانملا مدختسملا دامتعا تانايب لخدأ 2. ةوطخلا

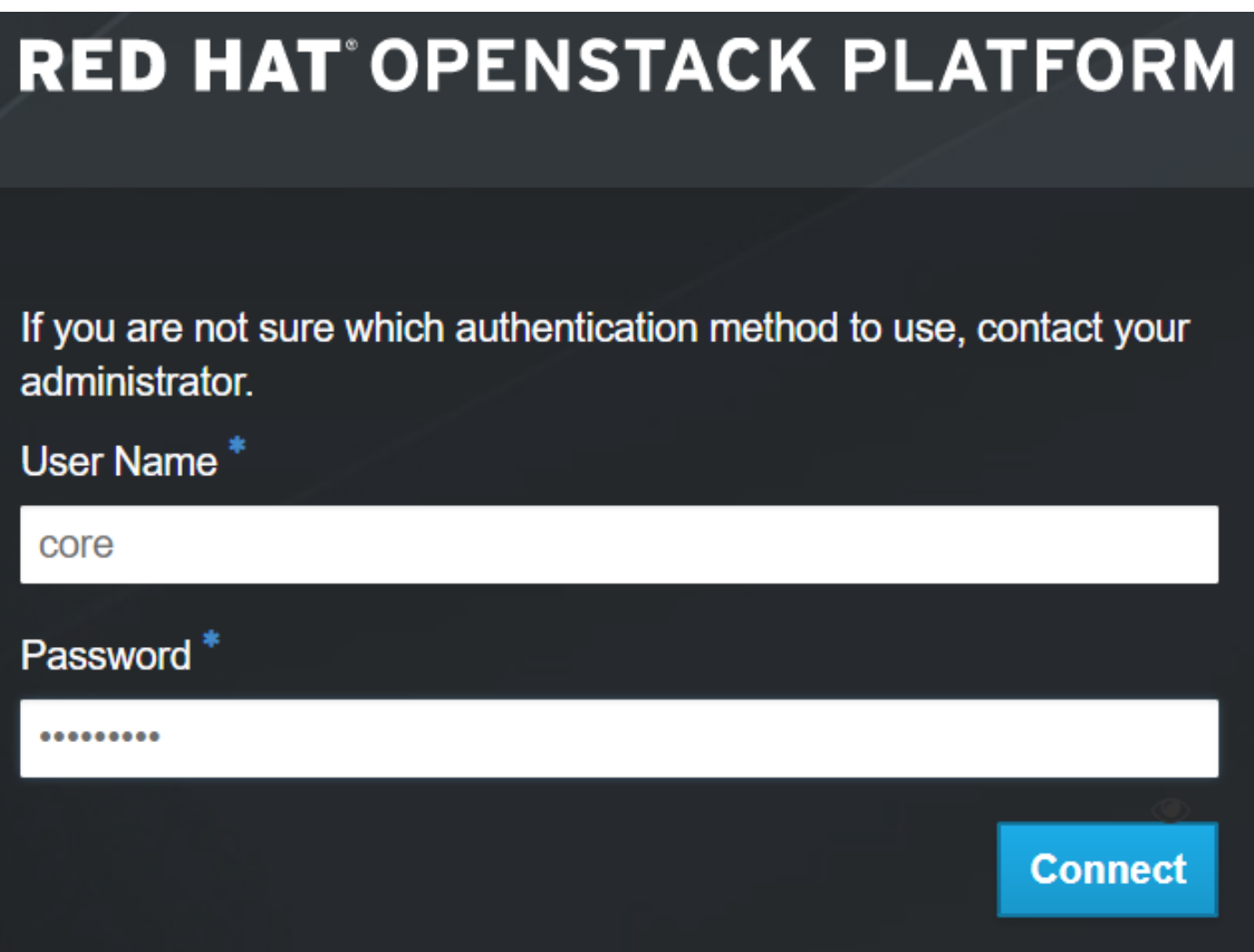

# قفألا ىلإ RHEL ةروص ليمحت

ةروص هذه .rhel-image ىمسملا فلمل ليزنتب مقو ىوتحملا عدوتسم ىلإ لقتنا .1 ةوطخل ا .(CPAR) ةيزكرملا قجلاعملاب صاخلا AAA عورشمل QCOW2 Red Hat عون نم ةصصح

يف حضوم وه امك روصلا < راسملا ةرادإ عبتاو قفألا بيوبتلا ةمالع ىلإ عجرا 2. ةوطخلا .ةروصلا

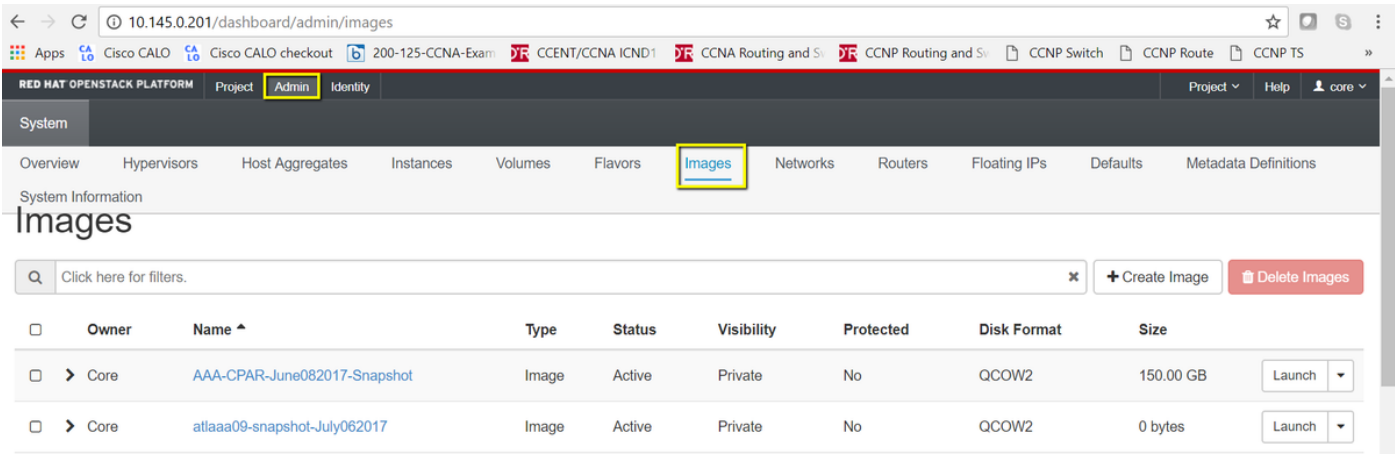

فصوو ةروصلا مساب ةنونعملا تافلملا ةئبعتب مق .ةروص ءاشنإ رز ىلع رقنا 3. ةوطخلا

ضارعتسإ قوف رقنلاب 1. ةوطخلا يف اقبسم هليزنت مت يذلا 2QCOW فلم ددح ،ةروصلا .قيسنتلا مسق يف QUEMU2-QCOW ةاكاحم رايخ ددحو ،فلم مسق يف .ةروصلا يف حضوم وه امك ةروص ءاشنإ ىلع رقنا مث

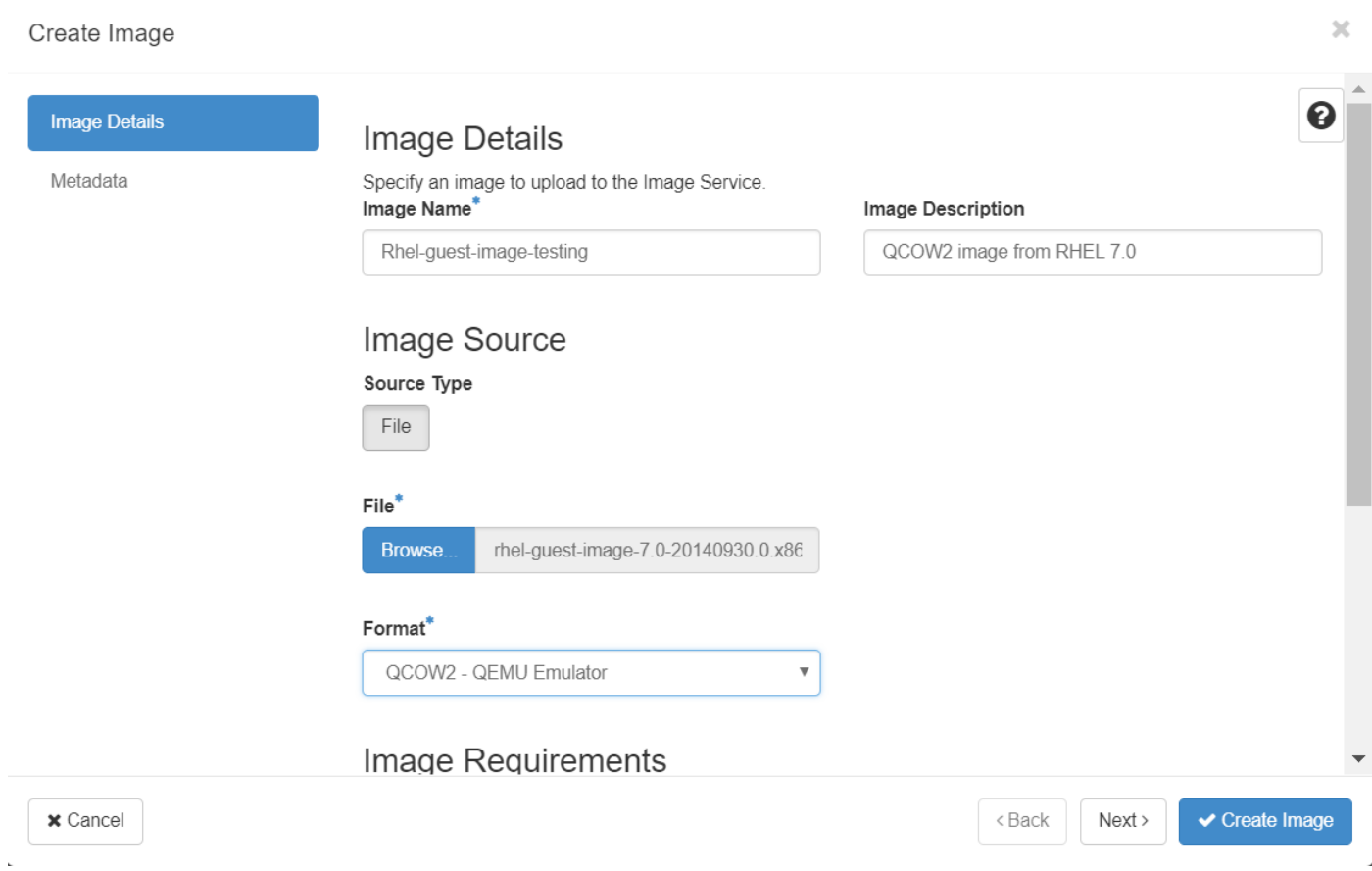

### ةديدج ةهكن ءاشنإ

.ليثم لكب ةصاخلا ةينبلا يف مدختسملا دراوملا بلاق تاهكنملا لثمت

.ةروصلا يف حضوم وه امك تاهكنملا < Admin ىلإ لقتنا ،قفألا ىلعأ ةمئاق يف 1. ةوطخلا

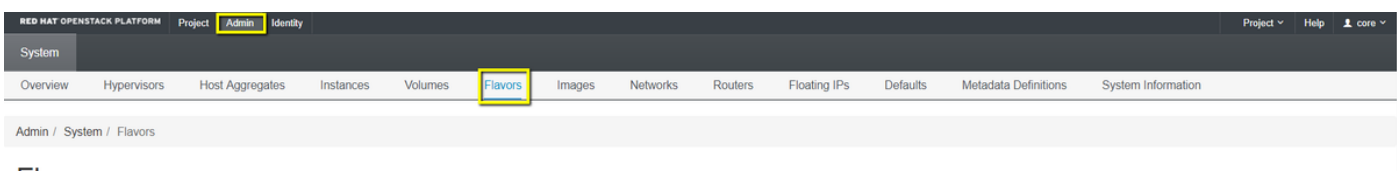

**Flavors** 

.قفألا تاهكن مسق 4 لكشلا

.ةقبط ءاشنإ رزلا قوف رقنا 2. ةوطخلا

نيوكتلا وه اذه .ةلباقملا دراوملا تامولعم ةئبعتب مق ،ةهكن ءاشنإ ةذفان يف .3 ةوطخلا :CPAR ةهكنل مدختسملا

<#root>

**vCPUs**

36

**RAM (MB)**

32768

**Root Disk (GB)**

150

**Ephemeral Disk (GB) 0**

**Swap Disk (MB)**

29696

**RX/TX Factor**

1

### **Create Flavor**

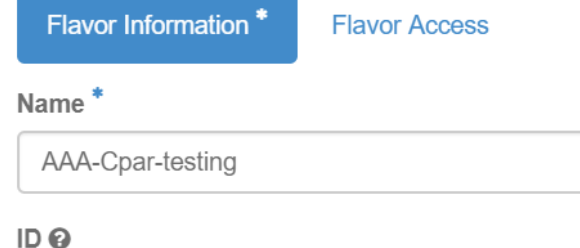

auto

### VCPUs<sup>\*</sup>

36

### $RAM(MB)$ <sup>\*</sup>

32768

Root Disk (GB)\*

150

مادختسإ متيس ثيح عورشملا ددحو Flavor Access قوف رقنا ،راطإلا سفن يف .4 ةوطخلا .(ةاونلا يأ) اذه ةهكنلا نيوكت

.ةهكن ءاشنإ قوف رقنا5. ةوطخلا

 $\mathbf{x}$ 

Flavors define the sizes for RAM, disk, number of cores, and other resources and can be selected when users

deploy instances.

# فيضملل رفوت/عيمجت ةقطنم ءاشنإ

يف حضوم وه امك فيضملا تاعيمجت < Admin ىلإ لقتنا ،top قفأ ةمئاق يف 1. ةوطخلا .ةروصلا

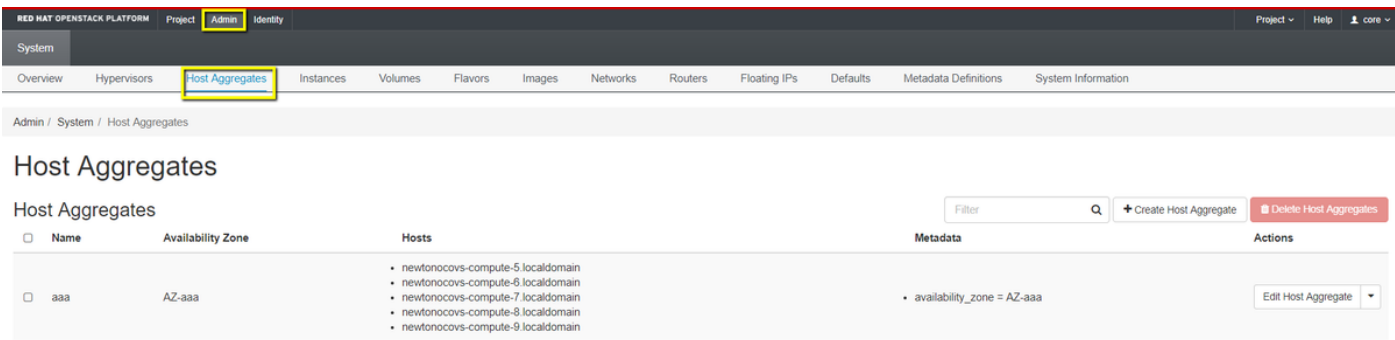

.فيضملا عيمجت ءاشنإ رزلا قوف رقنا 2. ةوطخلا

رفوتلا ةقطنمو مسالا يلقح يف \*ةيمستلا فيضم عيمجت تامولعم يلقح يف 3. ةوطخلا وه امك ايلاح تامولعملا هذه مادختسإ متي ،جاتنإلI ةئيبل ةبسنلاب .ةلباقملا تامولعملI عم :ةروصلا يف حضوم

×

- AAA :مسالا •
- AAA-AZ :رفوتلا ةقطنم •

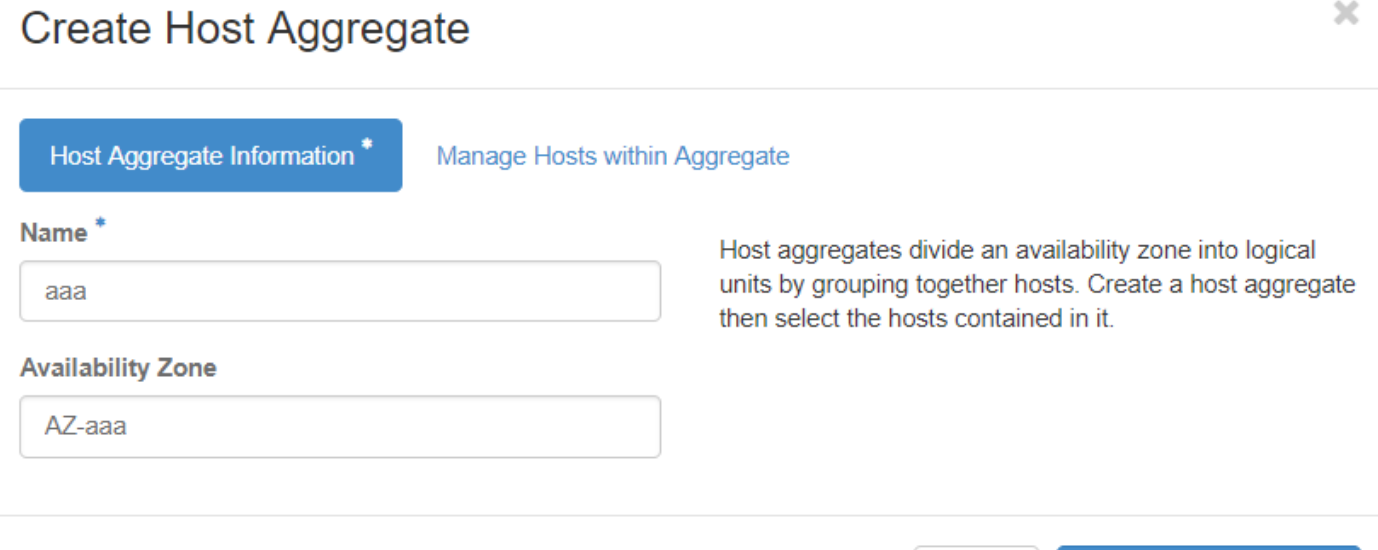

+ رزلا قوف رقناو عيمجت بيوبتلا ةمالع نمض ةفيضملا تائيبلا ةرادإ قوف رقنا 4. ةوطخلا .ةديدجلا رفوتلا ةقطنم ىلإ مهتفاضإ بولطملا نيفيضملل

Cancel

**Create Host Aggregate** 

### Create Host Aggregate

Host Aggregate Information\*

Manage Hosts within Aggregate

Add hosts to this aggregate. Hosts can be in multiple aggregates.

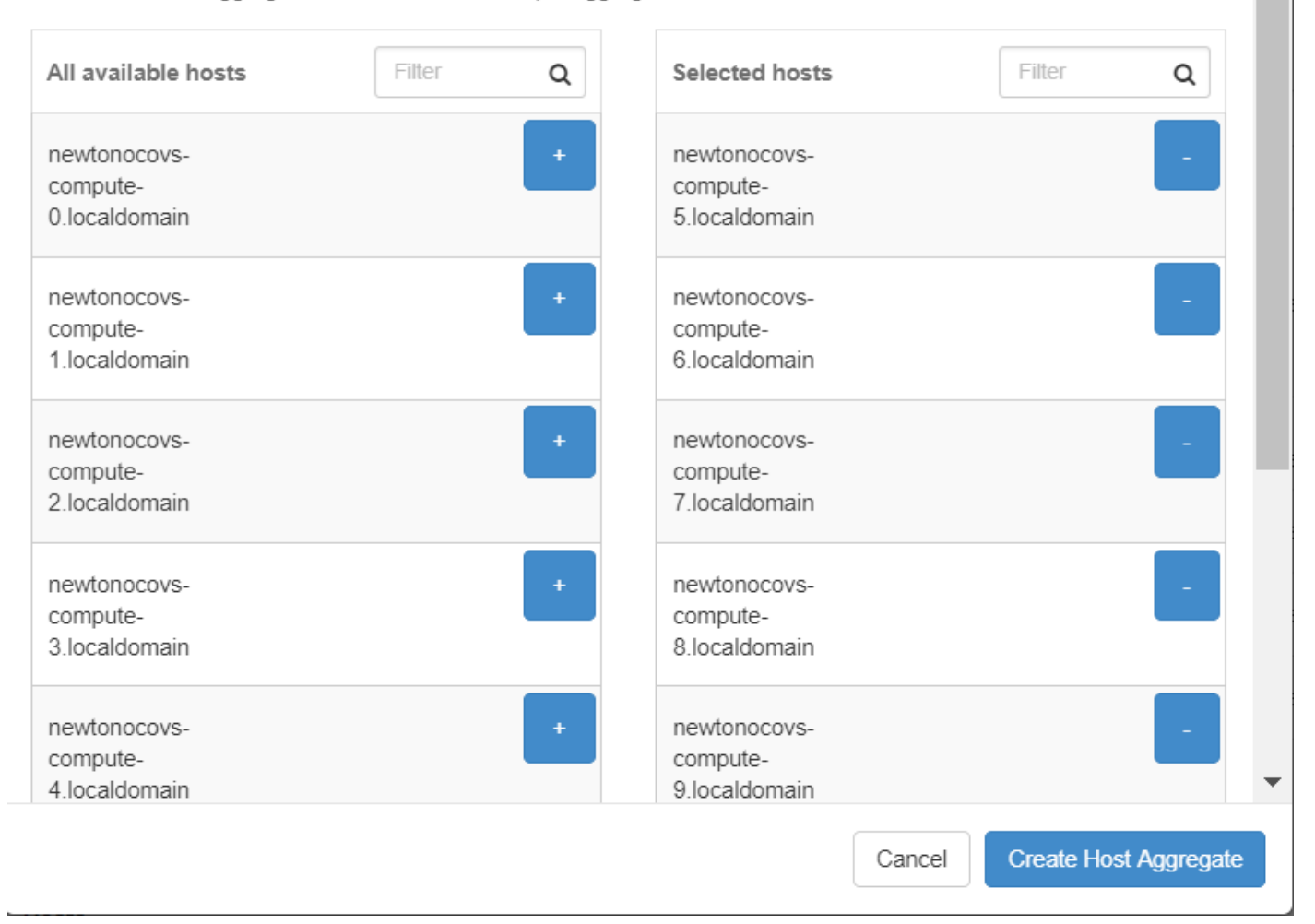

.فيضملل عيمجت ءاشنإ رزلا قوف رقنا ،اريخأ 5. ةوطخلا

### ديدج لءثم ليغشت

.ةروصلا يف حضوم وه امك تادجاوت < عورشم ىلإ ل0قتنا ،قفألا ىلعأ ةمئاق يف 1. ةوطخلا

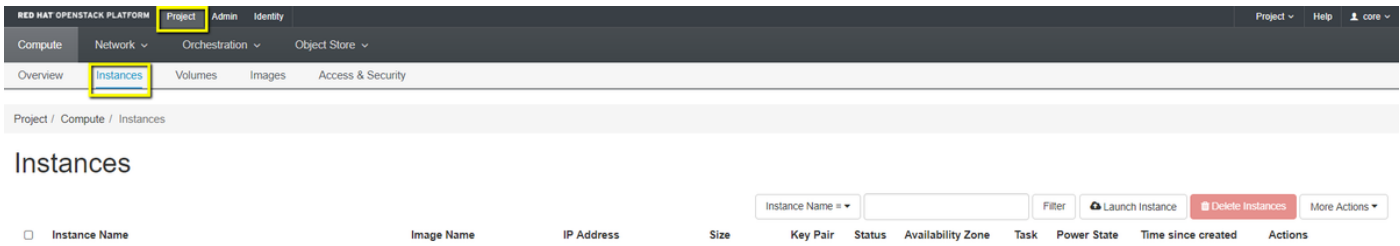

.ليثملا ليغشت رز ىلع رقنا 2. ةوطخلا

 $\overline{\mathbf{x}}$ 

Â

### ددح ،ديدجلا يرهاظلا زاهجلل ب<code>س</code>انم ليثم مسا لخدأ ليصافت بيوبتلا ةمالع يف 3. ةوطخلا .ةروصلا يف حضوم وه امك 1 ىلع Count نييعتب مقو ،(AAA-AZ يأ) ةقباطملا رفوتلا ةقطنم

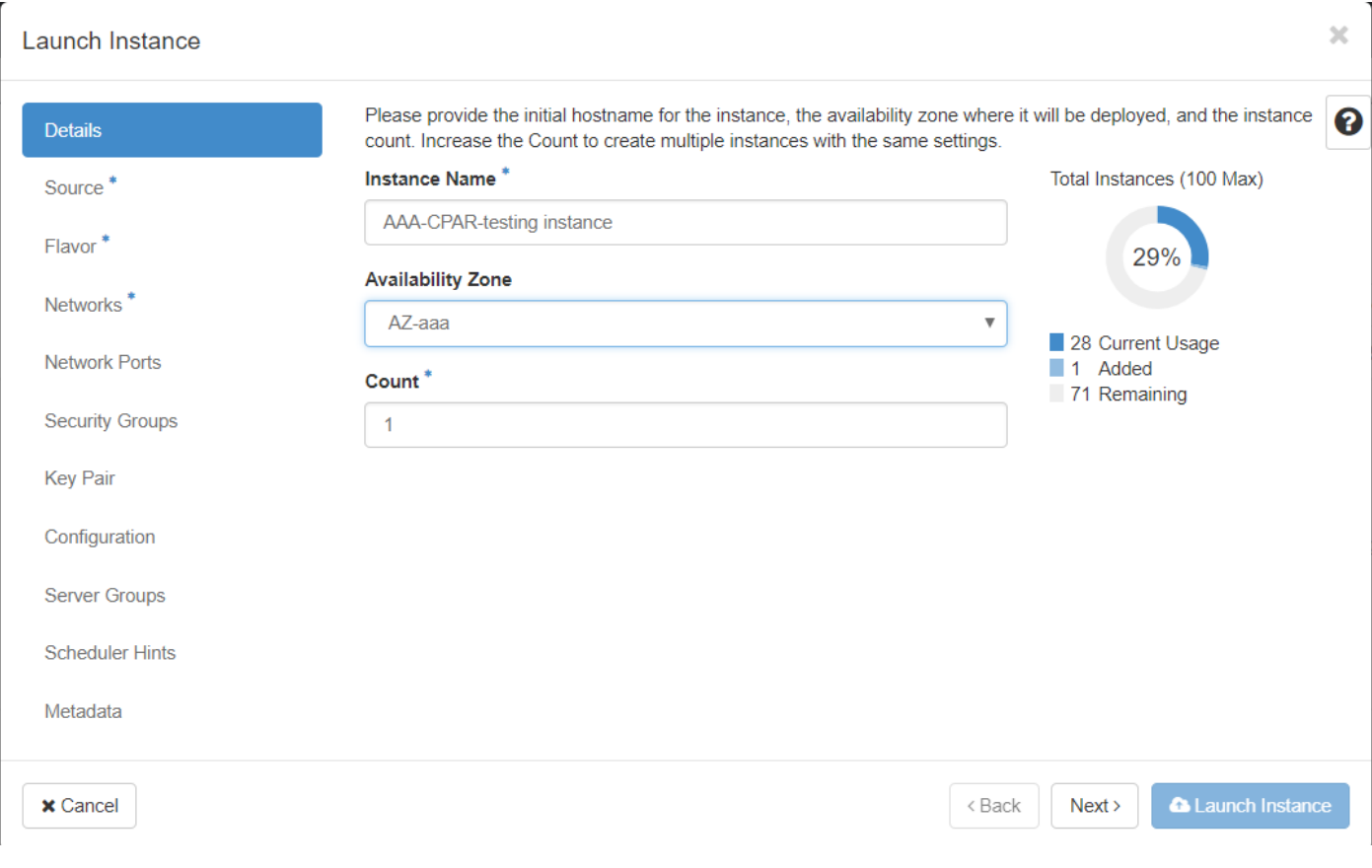

:هذيفنتب مقو ةيلاتلا تاءارجإل دحأ ددح مث ،ردصملا بيوبتلا ةمالع قوف رقنا 4. ةوطخلا

### .RHEL ةروص ىلإ ادانتسا ليثم ليغشت ءدب 1.

:يلاتال وحنال علء نيوكتال تاملعم ني عتب مق

- ةروص :ديهمتلا ردصم ديدحت •
- ال :ةديدج نيزخت ةدحو ءاشنإ •
- (image-redhat ،لثم) حاتم ةمئاقلا نم ةفدارملا ةروصلا ددح •

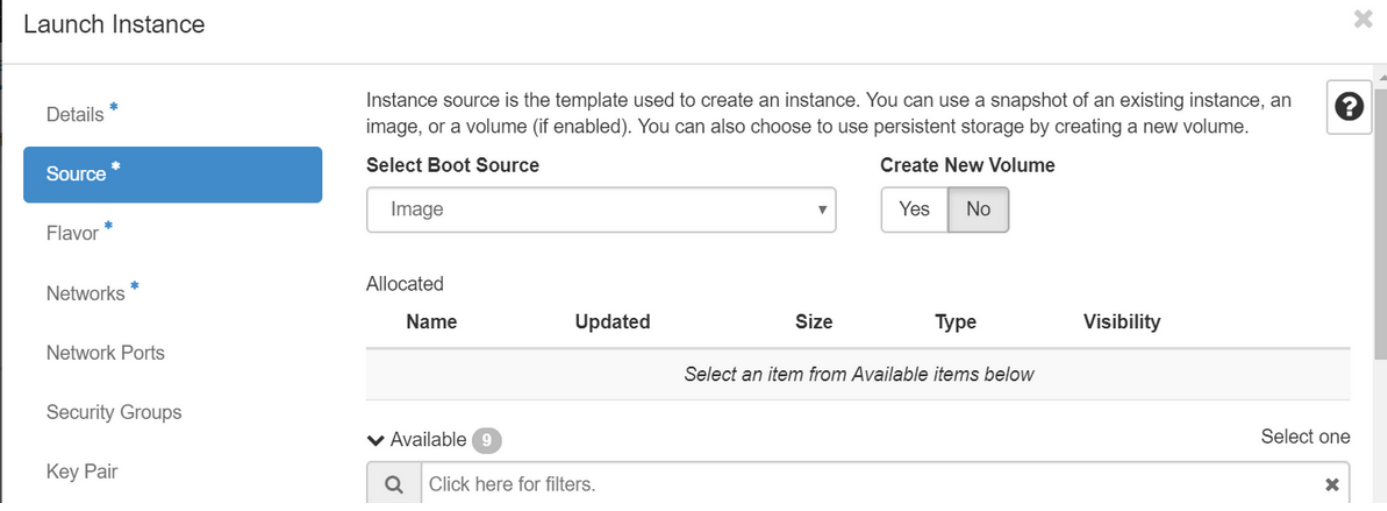

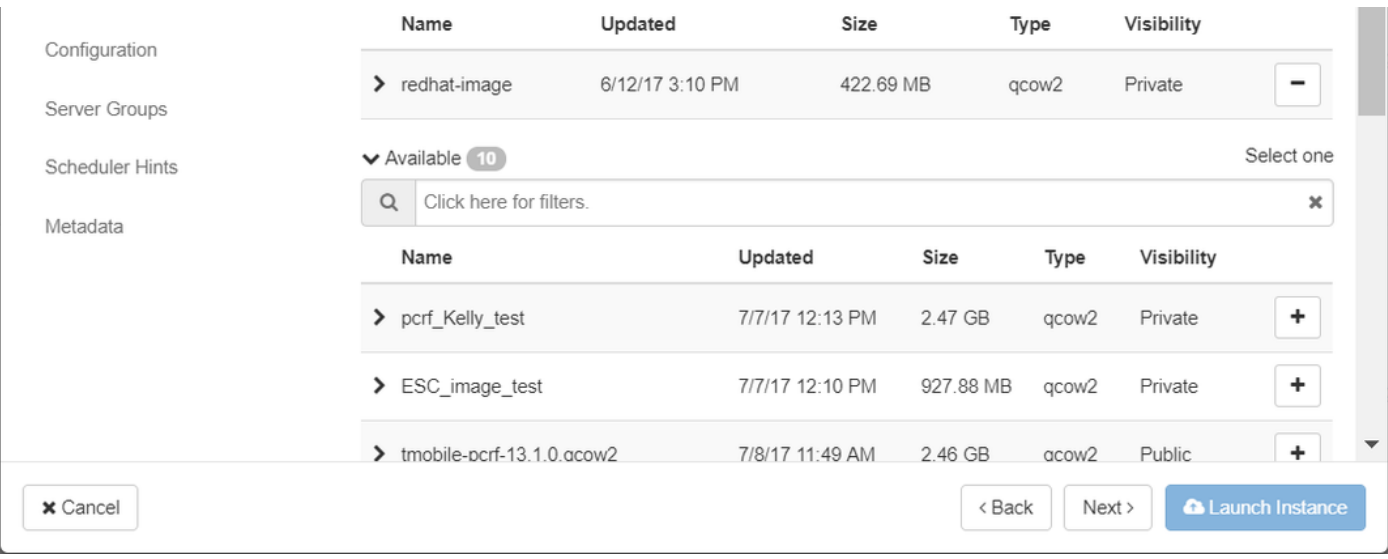

### .ةطقل ىلإ ادانتسا ليثم ليغشت 2.

:يلاتلا وحنلا ىلع نيوكتلا تاملعم نييعتب مق

- ليثملا ةطقل :ديهمتلا ردصم ديدحت •
- ال :ةديدج نيزخت ةدحو ءاشنإ •
- (292017June-Snapshot09-AAA يأ) ةرفوتملا ةمئاقلا نم ةلباقملا ةطقللا ددح •

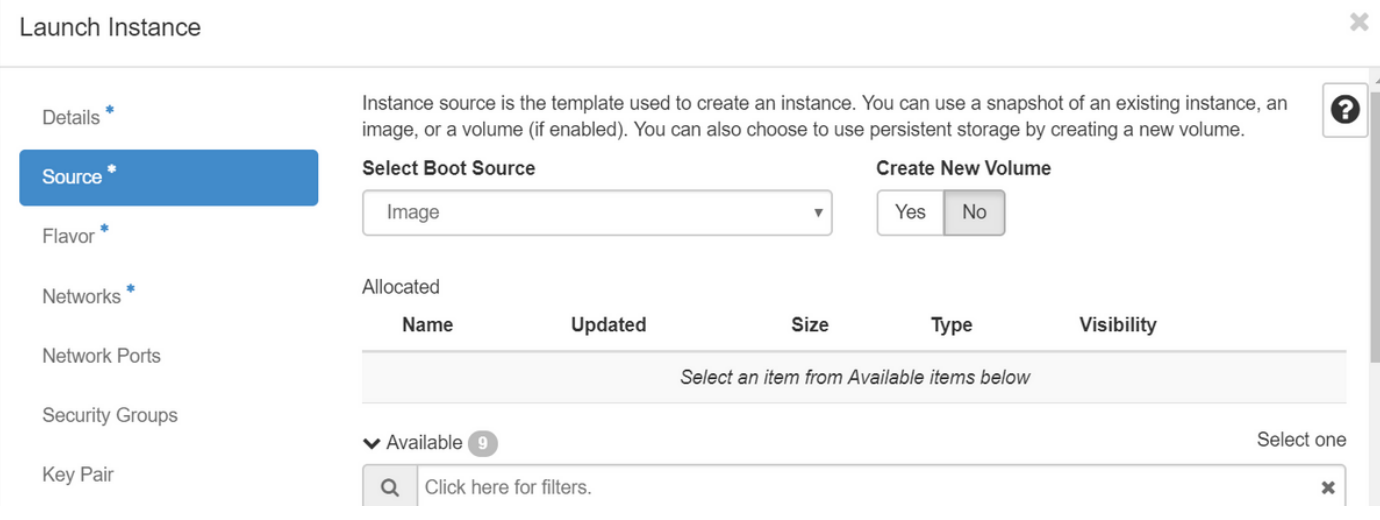

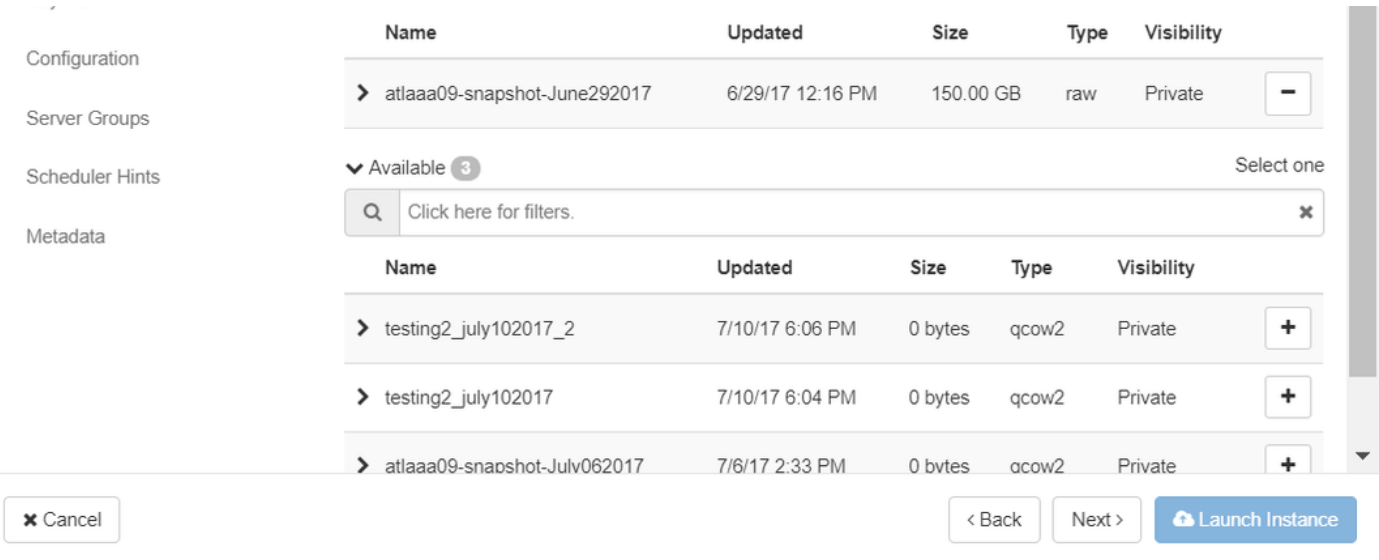

### عاشنإ مسقلا يف اهؤاشنإ مت يتلا ةهكنلل ددحو ةهكنلات بيوبتلا ةمالع قوف رقنا 5. ةوطخلا .ةديدج ةهكن

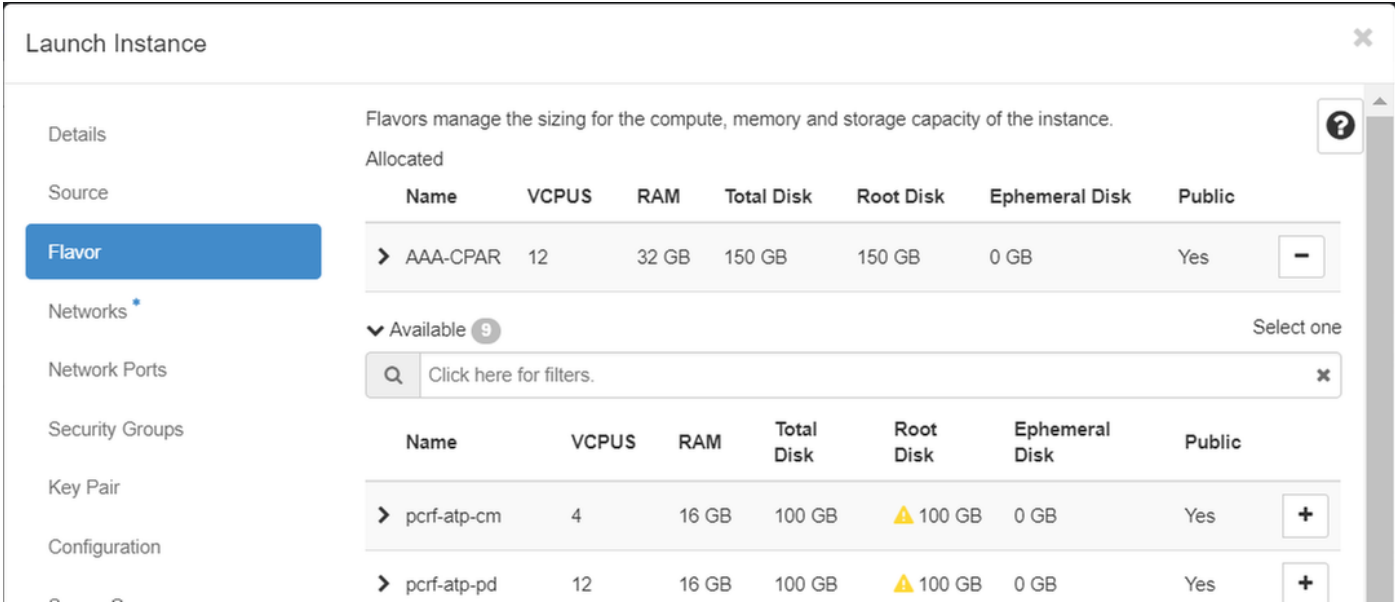

متيس يتلJ ةلباقملI تاكبشلI ددحو تاكبشلI بيوبتلI ةمالع قوف رقنG. I موطخل اذه مادختس] متي .(VM) ةيضارتفالI ةزهجألI/ديدجلI ليثملل تنرثي] ةهجاو لكل اهمادختسإ :جاتنإلا ةئيبل ايلاح دادعإلا

- $\cdot$  th0 = tb1-mgmt
- eth1 = diameter-routable1
- eth2 = radius-routable1

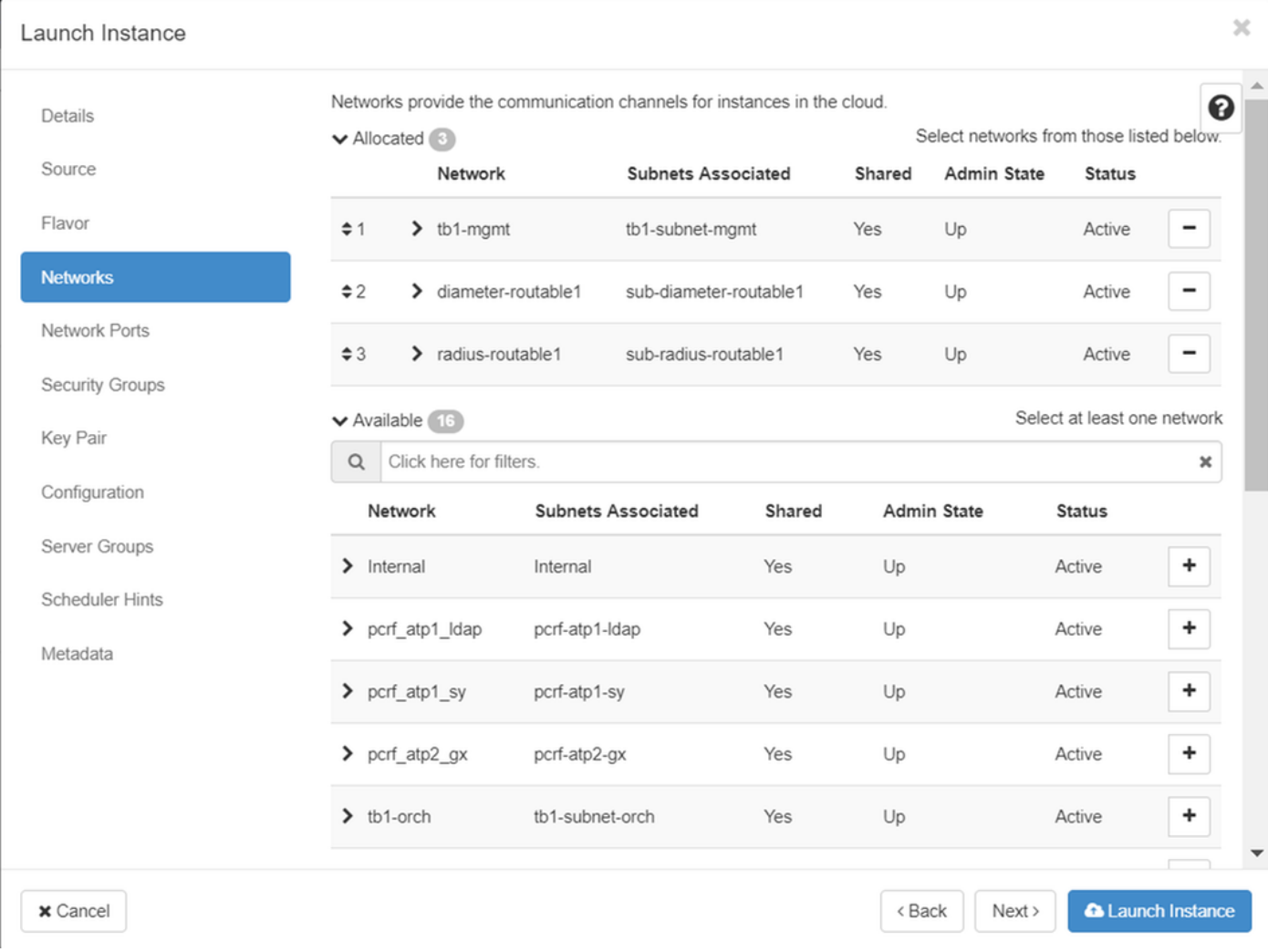

.ديدجلا ليثملا رشن ءدبل ليثملا ليغشت رزلا قوف رقنا ،اريخأ .7 ةوطخلا

## هنييعتو مئاع IP ناونع ءاشنإ

ةينب جراخ نم هيلإ لوصولا نكمي هنأ ينعي امم ،هيجوتلل لباق ناونع وه مئاعلا IP ناونع .ةكبشلا نم ىرخأ دقعب للصتال ملء رداقو ،Ultra M/OpenStack

.ةكرحتملا IP نيوانع < Admin ىلإ لقتنا ،top Horizon ةمئاق يف 1. ةوطخلا

.عورشملل IP صيصخت رزلا قوف رقنا 2. ةوطخلا

،ديدجلا مئاعلا IP هيلإ يمتني يذلا عمجتلا ددح ،مئاعلا IP صيصخت ةذفان يف 3. ةوطخلا .هسفن ديدجلا مئاعلا IP ناونعو ،هيف هنييعت متيس يذلا عورشملاو

:لاثملا ليبس ىلع

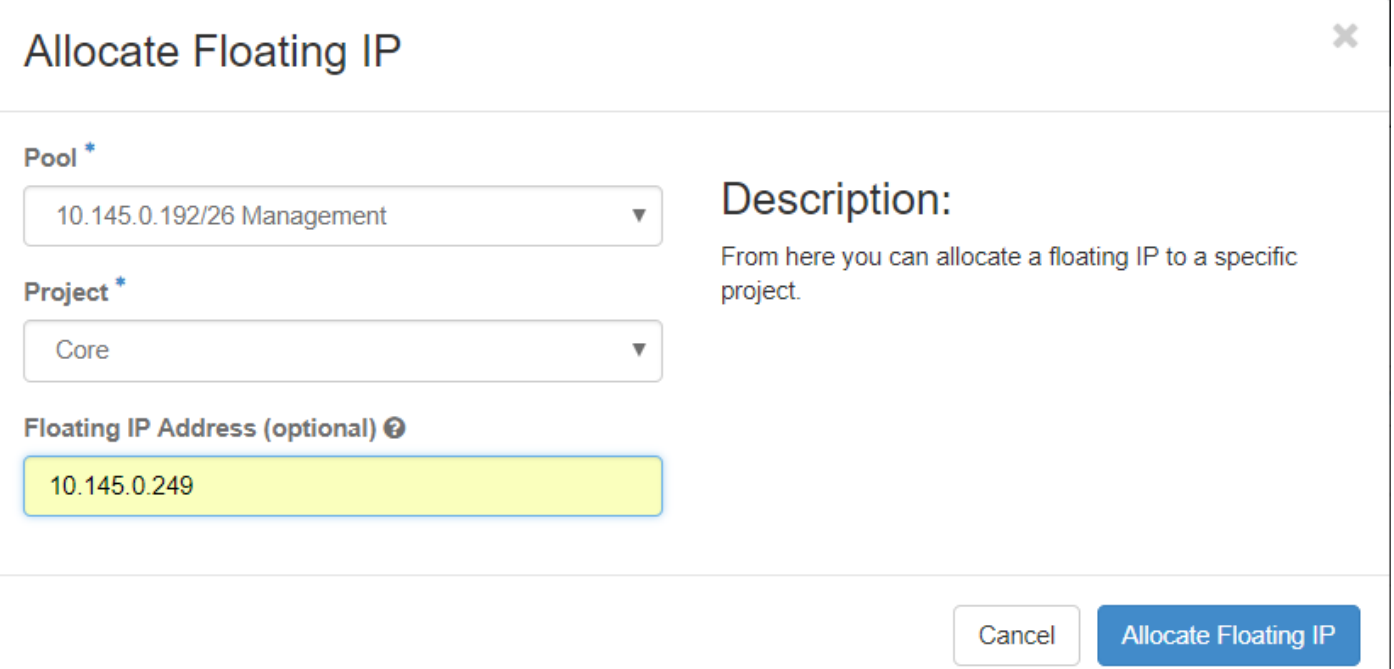

J

.مئاعلا IP صيصخت رز قوف رقنا 4. ةوطخلا

.تاليثم < عورشم ىلإ لقتنا ،قفألا ىلعأ ةمئاق يف 5. ةوطخلا

بجي ،ةطقل ءاشنإ رز يف لفسأل ريشي يذل| مەسل| ىلع رقنا ،ءارجإل| دوماع يف .6 ةوطخل| .مئاعلا IP نارقإ رايخ ددح .ةمئاق ضرع

ةهجاو رتخاو ،IP ناونع لقح يف همادختسإ عمزملا قفاوتملا مئاعلا IP ناونع ددح 7. ةوطخلا ذفنملا يف اذه مئاعلا IP نييءت متيس ثيح ديدجلا ليثملا نم (eth0) ةقباطملا ةرادإل .ةروصلا يف حضوم وه امك هنارتقا دارملا

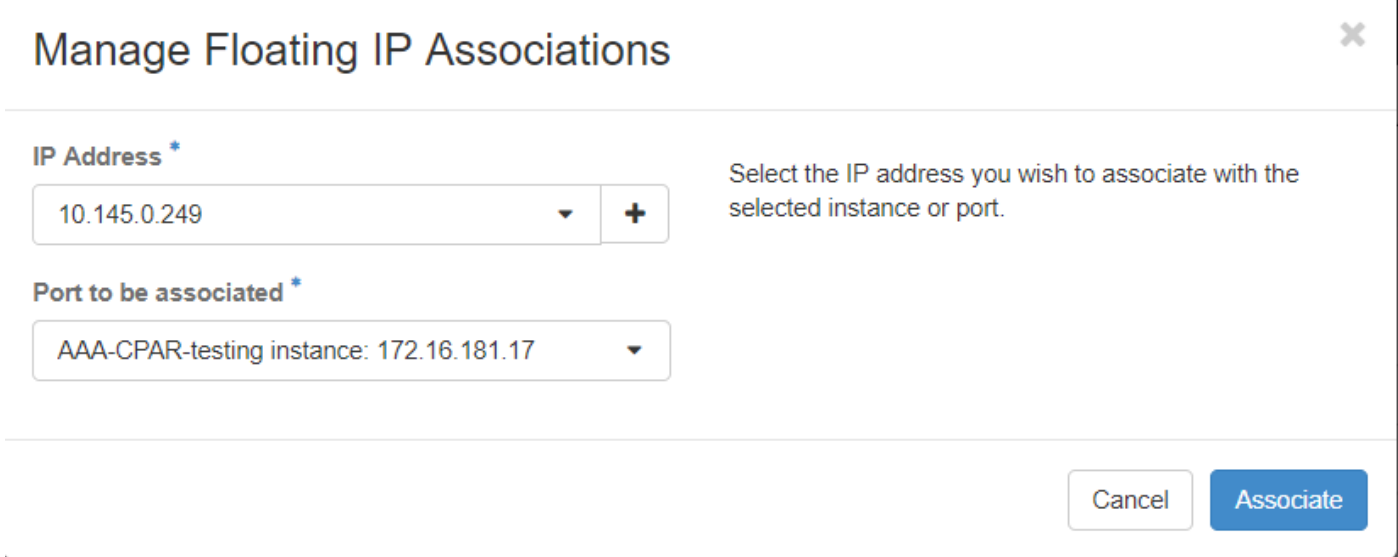

.نارتقالا رز ىلع رقنا ،اريخأ 8. ةوطخلا

SSH نيكمت

.تاليثم < عورشم ىلإ لقتنا ،قفألا ىلعأ ةمئاق يف 1. ةوطخلا

.ديدج ليثم ليغشت مسقلا يف هؤاشنإ مت يذلا VM/ليثملا مسا قوف رقنا 2. ةوطخلا

.VM لا نم نراق طخ رمألا اذه ضرعيس .مكحتلا ةدحو بيوبتلا ةمالع قوف رقنا 3. ةوطخلا

:ةبسانملا لوخدلا ليجست دامتعا تانايب لخدأ ،(CLI (رماوألا رطس ةهجاو ضرع درجمب 4. ةوطخلا

xxxx :مدختسملا مسا

xxxx :رورملا ةملك

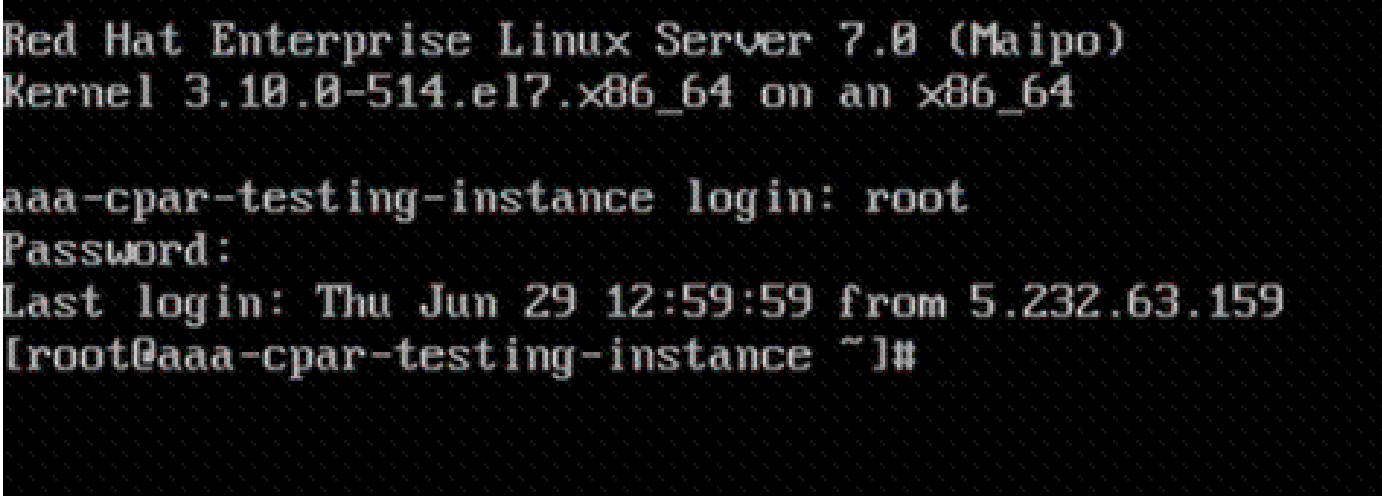

.SSH نيوكت ريرحتل config\_ssh/ssh/etc/ vi رمألا لخدأ ،(CLI (رماوألا رطس ةهجاو يف 5. ةوطخلا

مسقلا نع ثحبا مث .فلملا ريرحتل i ىلع طغضا ،SSH نيوكت فلم حتف درجمب 6. ةوطخلا رورملا ةملك ةقداصم ىلإ no رورملا ةملك ةقداصم نم لوألا رطسلا رييغتب مقو انه حضوملا .معن

# To disable tunneled clear text passwords, change to no here! PasswordAuthentication yes #PermitEmptuPasswords no PasswordAuthentication no

.config\_sshD فلم تارييغت ظفحل !wq: لخدأو ESC ىلع طغضا 7. ةوطخلا

.restart ssh service رمألا ذيفنتب مق 8. ةوطخلا

[root@aaa-cpar-testing-instance\_ssh]#\_service\_sshd\_restart\_ Redirecting to /bin/systemctl restart sshd.service root@aaa-cpar-testing-instance ssh]#

ليمع يأ حتفا ،حيحص لكشب اهقيبطت مت يتلا SSH نيوكت تارييغت رابتخال 9. ةوطخلا يأ) ليثملل هني يعت مت يذل مئاعلا IP مادختساب دعب نع نمآ لاصتا ءاشنإ لواحو SSH .مدختسملا رذجو (10.145.0.249

```
[2017-07-13 \t12:12.09] ~
[dieaguil.DIEAGUIL-CWRQ7] > ssh root@10.145.0.249
Warning: Permanently added '10.145.0.249' (RSA) to the list of known hosts
root@10.145.0.249's password:
X11 forwarding request failed on channel 0
Last login: Thu Jul 13 12:58:18 2017
[root@aaa-cpar-testing-instance \sim]#
[root@aaa-cpar-testing-instance ~]#
```
### SSH ةسلج ءاشنإ

تيبثت متيس ثيح قفاوتملا VM/مداخب صاخلا IP ناونع مادختساب SSH ةسلج حتفا .قيبطتلا

[dieaguil.DIEAGUIL-CWRQ7] > ssh root@10.145.0.59 K11 forwarding request failed on channel 0 ast login: Wed Jun 14 17:12:22 2017 from 5.232.63.147 root@dalaaa07 ~  $\frac{1}{4}$ 

# (صيخارتلا) صيخرتلاو CPAR جمانرب ليمحت

:CiscoAR-x.x.x رادصإ تيبثتل يصنلا جمانربـلا ليزنتب مق .1 ةوطخلا CPAR رادص<br>Inx26\_64-install.sh) جمارب ةصنم نم (Cisco: https://software.cisco.com/download/release.html?mdfid=286309432&flowid=&softwareid=284671441&re

# **Cisco Prime Access Registrar for RHEL** CSCOar-7.2.2.3-lnx26 64-install.sh

tmp/ يلء ديدجل VMامرداخ يل| CiscoAR-x.x.x.x-lnx26\_64-install.sh فـلم ليمحتب مق .2 ةوطخلا .ليل دل ا

ليلد ىلع ديدجلا VM مداخ/مداخ ىلإ قباطملا صيخرتلا (تافلم) فلم ليمحتب مق 3. ةوطخلا /TMP.

### [cloud-user@rhel-instance tmp]\$ ls CSCOar-7.2.2.2-lnx26 64-install.sh PAR201703171741194350.lic

# CentOS/RHEL ةروص ليمحت

.tmp/server/VM ليلد ىلإ iso. CentOS وأ RHEL فلم ليمحتب مق

#### [cloud-user@rhel-instance tmp]\$ ls grep rhel rhel-server-7.2-source-dvd1.iso

### YUM عدوتسم ءاشنإ

.مهتايعبت لك عم ةديدج RPMs بيكرت يف مدختسملI دعاست يتلاو ،Linux نم ةادا يه Yum ةيزكرملا تاجلاعملاب ةصاخلا ةيمازلإلا RPM تادحو تيبثت تقو يف ةادألا هذه مادختسإ متي .kernel ةيقرت ءارجإ تقو يفو

1disk مساب ديدج ليلد ءاشنإب مقو mnt/cd رمألا مادختساب mnt/ ليلدلا ىلإ لقتنا1. ةوطخلا .mkdir disk1 رمألI ذفنو

وأ RHEL فـالم لـيمحت مت ثـيح cd /tmp رمألI مادختساب tmp/ لـيلد ىلإ لـقتنI .2 ةوطخلI .3.3 مسقلا يف ةروكذملا تاوطخلI عبتاو اقبسم CentOS.iso

1. ةوطخلا يف هؤاشنإ مت يذلا ليلدلا يف CentOS/RHEL ةروص ليمحتب مق 3. ةوطخلا مادختساب رمألا mount -o loop <name of the iso file> /mnt/disk1.

،كلذ دعب .repo mkdir رمألا مادختساب repo مساب ديدج ليلد ءاشنإب مق ،tmp/ يف 4. ةوطخلا .repo R+W-R- chmod رمألا ذيفنتب مقو ليلدلا اذه تانوذأ رييغتب مق

ىلع اهليمحت متي يتلا) CentOS/RHEL ةروصب صاخلا مزحلا ليلد ىلإ لقتنا5. ةوطخلا repo/tmp/ ىلإ مزحلا ليلد تافلم عيمج خسنا 1.disk/mnt/ cd رمألا مادختساب (3. ةوطخلا مادختساب رمألا cp -v \* /tmp/repo.

رماوألا مدختساو tmp/repo/ طوغضملا صرقلا ذيفنتب مقو repo ليلد ىلإ عجرا .6 ةوطخلا :ةيلاتلا

rpm -Uhvdeltarpm-3.6-3.el7.x86\_64.rpm

rpm-Uvh python-deltarpm-3.6-3.el7.x86\_64.rpm

rpm -Uvh createrepo-0.9.9-26.el7.noarch.rpm

دقو .همادختساو Yum تيبثتال ةبولطملا ثالثU RPM تادحو تيبثتب رماوألا هذه موقت �� ةخسن ىلع دمتعتو ةفالتخم اقباس اهيلإ ةراشإلا تمت يتال ةرادإلا تادحو ةخسن نوكت ليلد يف هذه RPM تادحو نم يأ نيمضت مدع ةلاح يف .CentOS/RHEL ليغشتلا ماظن

# .نم اهليزنت نكمي نيح https://rpmfind.net عقوم ىلإ عجرا ،Packages/ ۞

.repo/tmp/ createRepo رمألا مادختساب ديدج RPM عدوتسم ءاشنإب مق 7. ةوطخلا

مق ./cd /etc/yum.repos.d رمألI مادختساب /etc/yum.repos.d/ ليلدلI علىإ ليقتنI .8 ةوطخلI :repo.myrepo vi رمألا مادختساب رمألا اذه ىلع يوتحي repo.myrepo مساب ديدج فلم ءاشنإب

[local]

name=MyRepo

baseurl=file:///tmp/repo

enabled=1

gpgcheck=0

"!wq: "لخدأ مث ESC حاتفم طغضا قالغإلاو ظفحلل .جاردإلا عضو نيكمتل I ىلع طغضا .لاخدإلا حاتفم طغضاو

### CPAR ةمزحل ةبولطملا RPM تادحو تيبثت

.repo/tmp/ cd رمألا مادختساب repo/tmp/ ليلد ىلإ لقتنا1. ةوطخلا

رماوألا ذفنو RPM ةبولطملا (CPAR (ةيزكرملا ةجلاعملا تادحو تيبثتب مق 2. ةوطخلا :ةيلاتلا

yum install bc-1.06.95-13.el7.x86\_64.rpm

yum install jre-7u80-linux-x64.rpm

yum install sharutils-4.13.3-8.el7.x86\_64.rpm

yum install unzip-6.0-16.el7.x86\_64.rpm

ةخسن ىلع دمتعتو RPM ةخسن نع ةرادإلا تادحو ةخسن فلتخت دق :ةظحالم

ىلإ عجرا ،Packages/ ليلد يف هذه RPM تادحو نم يأ نيمضت متي مل اذإ .CentOS/RHEL يف ةفال 7 .1 ةعرسب Java SE ليزنتتل .اهليزنت نكمي ثيح https://rpmfind.net عقوم ةقيقدلا، عجرا ىلإ [http://www.oracle.com/technetwork/java/javase/downloads/java-archive](http://www.oracle.com/technetwork/java/javase/downloads/java-archive-downloads-javase7-521261.html)[downloads-javase7-521261.html](http://www.oracle.com/technetwork/java/javase/downloads/java-archive-downloads-javase7-521261.html) ليزنتو jre-7u80-linux-x64. rpm.

7el3.10.0-693.1.1. رادصإلا ىلإ Kernel ةيقرت

.cd /tmp/repo رمألا مادختساب tmp/repo/ ليلد يلإ لقتننا .1 ةوطخلا

ةوطخلا 2. مق تيبثتب kernel-3.10.0-514.el7.x86\_64 rpm ذفنو رمألا yum install kernel-3.10.0- 693.1.1.el7.x86\_64.rpm.

.reboot رمألا نملامعتسإلا عم لدان/VM لا تدعأ 3. ةوطخلا

رمألا ذفنو kernel رادصإ ثيدحت نم ققحت ،ىرخأ ةرم زاهجلا ليغشت ءدب درجمب 4. ةوطخلا 64.\_86x7.el3.10.0-693.1.1. جارخإلا نوكي نأ بجي .r- uname

### ةكبشلا تاددحم دادعإ

فيضملا مسا ليدعت

.hosts/etc/ vi رمألا ذفنو hosts/etc/ فلملا ةباتكلا عضو يف حتفا 1. ةوطخلا

ةقباطملا فيضملا ةكبش تامولعم ةباتكو جاردإلا عضو نيكمتل i ىلع طغضا 2. ةوطخلا :قيسنتلا اذه عبتاو

<Diameter interface IP> <Host's FQDN> <VM/Server's hostname>

ىلع ليبس لاثملا: 10.178.7.37 aaa07.aaa.epc.mnc30.mcc10.3gppnetwork.orgaaa07

طغضاو "!wq: بتكا مث ESC حاتفم ىلع طغضلاب فلملا قلغأو تارييغتلا ظفحا 3. ةوطخلا .لاخدإلا حاتفم

:لاثملا ليبس ىلع .<hostnameTL set-hostname <Host's FQDN رمألا ذيفنتب مق .4 ةوطخلا hostnamectl set-hostname aaa.epc.mnc.mcc.3gppnetwork.org.

.رماوأل| ةمدخ ةكبش ليغشت ةداعإ مادختساب ةكبشل| ةمدخ ليءغشت ةداعإب مق .5 ةوطخل|

hostname ،a- hostname :رماوألا ذيفنتو فيضملا مسا تارييغت قيبطت نم ققحت 6. ةوطخلا .هب صاخلا FQDN و vm/مداخلا مسا/فيضملا مسا ضرعت نأ بجي يتلا ،f-

م|مأ "# لخدأو vi /etc/cloud/cloud\_config رمأل| م|دختس|ب etc/cloud/cloud\_config/ حتفا .7 ةوطخل| ةداعإ دعب فـيضملا مسا ريءيغت عنم وه كلذ نم ضرغلا ."فـيضملا مسا ثيدحت -" رطسلا :يلي امك فلملا ودبي نأ بجي .ليغشتلا

# cloud init modules:

- migrator
- bootcmd
- write-files
- growpart
- resizefs
- set hostname
- update hostname
- update etc hosts
- rsyslog
- users-groups -ssh

ةكبشلا تاهجاو دادعإ

امو/ ةناوطسألا مادختساب sysconfig/network-scripts/كلذ ىلإ امو/ لـيلدلا علىإ لقتنا 1. ةوطخلا ىلإ كلذ/sysconfig/network-scripts.

ودبي نأ بجيو ،ةرادإلI ةهجاو يه هذه .vi ifcfg-eth0 رمألI مادختساب 16fcfg-eth0 حتفI .2 ةوطخلI

.اذكه اهنيوكت

DEVICE="eth0" BOOTPROTO="dhcp" ONBOOT="yes" TYPE="Ethernet" USERCTL="yes" PEERDNS="yes" IPV6INIT="no" PERSISTENT\_DHCLIENT="1"

.!!wq :هلاخدإب مقو ESC حاتفملا قلغأو فلملا ظفحا مث ،بولطم ليدعت يأ ءارجإب مق

ةهجاو يه هذه .vi ifcfg-eth1 رمألI مادختساب 1ETH1 ةكبشلI نيوكت فـلم ءاشنإب مق .3 ةوطخلI .نيوكتلا اذه لخدأو i ىلع طغضلاب جاردإلا عضو ىلإ لوصولا كنكمي .رطقلا

DEVICE="eth1"

BOOTPROTO="none"

ONBOOT="yes"

TYPE="Ethernet"

USERCTL="yes"

PEERDNS="yes"

IPV6INIT="no"

IPADDR= <eth1 IP>

PREFIX=28

PERSISTENT\_DHCLIENT="1"

يف ءيش لك نوكي نأ درجمب .ليثملا اذهل قباطملا رطقلل IP ل IP حليدعتب مق .قلغأو فلملا ظفحا ،هعضوم

يء هذه .commandIFCFG-ETH2 مادختساب ETH2 ةكبش نيوكت فـلم ءاشنإب مق .4 ةوطخلا :نيوكتلا اذه لخدأو i ىلع طغضا عضو جاردإل لخدأ .RADIUS ةهجاو

DEVICE="eth2" BOOTPROTO="none" ONBOOT="yes" TYPE="Ethernet" USERCTL="yes" PEERDNS="yes" IPV6INIT="no" IPADDR= <eth2 IP> PREFIX=28 PERSISTENT\_DHCLIENT="1"

يف ءيش لك نوكي نأ درجمب .ليثملا اذهل قباطملا RADIUS' IP ل Feth2 IP ليدعتب مق .قلغأو فلملا ظفحا ،هعضوم

.رماوأل| ةمدخ ةكبش ليءغشت ةداعإ مادختس|ب ةكبش|ا ةمدخ ليءغشت ةداعإب مق .5 ةوطخل| لكل نوكي نأ بجي .ifconfig رمألا مادختساب ةكبشلا نيوكت تارييغت قيبطت نم ققحت 1ETH ديهمت متي مل اذإ .(ethx-ifcfg (اهب صاخلا ةكبشلا نيوكت فلمل اقفو IP ةكبش تاهجاو .ETHX يف رمألا ذيفنتب مقف ،ايئاقلت 2ETH وأ

### CPAR تيبثت

.tmp/ cd رمألا ذيفنت لالخ نم tmp/ ليلد ىلإ لقتنا1. ةوطخلا

رمألا مادختساب CSCOar-x.x.x.x.-lnx26\_64-install.sh/. فـلمل تـانوذألا رييءيت مق .2 ةوطخلا chmod 775 ./CSCOar-x.x.x.x.-lnx26\_64-install.sh.

.CSCOar-x.x.x.x.-lnx26\_64-install.sh/. رمأل امادختساب تيبثت لا أدب 3. ةوطخل

[cloud-user@rhel-instance tmp]\$ sudo ./CSCOar-7.2.2.2-lnx26\_64-install.sh ./CSCOar-7.2.2.2-lnx26 64-install.sh: line 343: [: 148: unary operator expected Relocations: /opt/CSCOar Name : CSCOar  $: 7.2.2.2$ Version Vendor: Cisco Systems, Inc. Build Date: Mon Apr 10 04:02:17 2017 : 1491821640 Release Install Date: (not installed) Build Host: nm-rtp-view4 Signature : (none) build tag: [Linux-2.6.18, official] Copyright (C) 1998-2016 by Cisco Systems, Inc. This program contains proprietary and confidential information. All rights reserved except as may be permitted by prior written consent. Where do you want to install <CSCOar>? [/opt/CSCOar] [?.g]

ديدحتل Enter ىلء طغضا ،[q،؟] [/opt/ciscoAr] ؟<CiscoAr> تيبثت ديرت نيأ لاؤسلل .4 ةوطخلا .(/opt/ciscoAr/) ىضارتفالI عقوملI

صيخرتلا عقوم ريفوت [q،؟] [] ؟FlexLM صيخرت تافلم دجوت نيأ لاؤسلا دعب 5. ةوطخلا .tmp/ نوكي نأ بجي يذلا (صيخارتلا)

.هيلع Java تيبثت مت يذلا ليلدلا لخدأ [q،؟] [] ؟J2RE تيبثت متي نيأ ل|ؤسل .6 ةوطخل| 144/.\_1.8.0jre/java/usr/ :لاثملا ليبس ىلع

.يلاحلا CPAR رادصإل قفاوتملا Java رادصإ وه اذه نأ نم ققحت

اذه يف مدختسم ريغ Oracle نأل ارظن Enter ىلع طغضلاب Oracle لاخدإ يطخت 7. ةوطخلا .رشنلا

ةبولطم ريغ ةزيملا هذه .Enter ىلع طغضلاب SIGTRAN-M3UA ةفي ظو ةوطخ يطخت .8 ةوطخلا .رشنلا اذهل

[q،؟،n،y [:]n [؟يرذج ريغ مدختسمك CPAR ليغشت ديرت له لاؤسلا ليبس ىلع 9. ةوطخلا .n يه يتلا ةيضارتفالا ةباجإلا مادختسال Enter ىلع طغضا

Enter ىلع طغضا [q،؟،n،y [:]n [؟نآلا نيوكتلا لاثم تيبثت ديرت له لاؤسلل 10. ةوطخلا .n يهو ةيضارتفالا ةباجإلا مادختسال

نم ققحت مث ،ءاهتنالل (CPAR) ةيزكرملI ةجلاعملI ةدحو تيبثت ةيلمع رظتننا .11 ةوطخلI رمألا ذفنو bin/ciscoAr/opt/ ليلدلا ىلإ لقتنا. ةيزكرملا ةجلاعملا ةدحو تايلمع عيمج ليغشت :لكشلا اذهب جتانلا ودبي نأو دبال .arstatus./

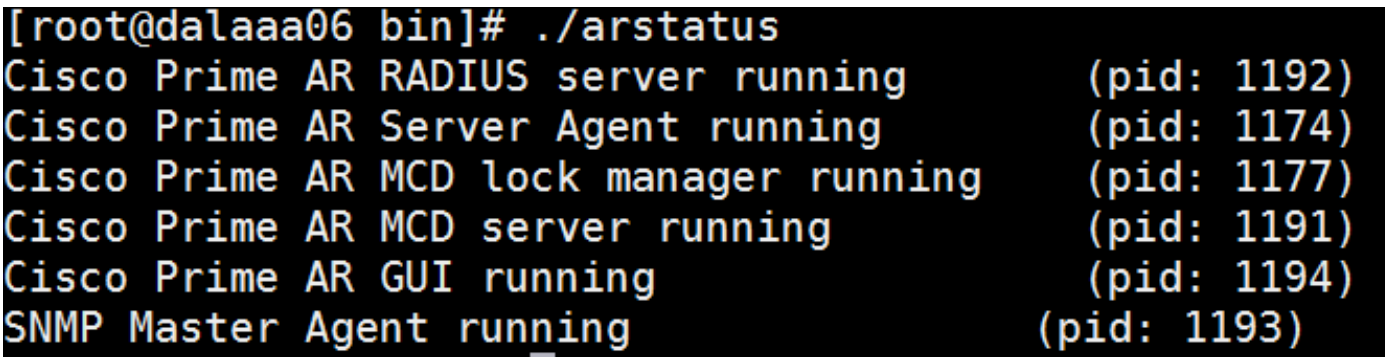

### SNMP نيوكت

### نييعت CPAR SNMP

ةوطخلا 1. حتفا فلملا snmpd.conf مادختساب رمألا /cisco-ar/ucd-snmp/share/snmp/snmpd.conf طخلا لخدأ :ةمئالملا يقلتمل IP ناونعو ةمئالملا عمتجمو بولطملا SNMP عمتجم نيمضتل trap2sink xxx.xxx.xxx.xxx cparaasnmp 162.

رماوألا رطس ةهجاو ىلإ لوخدلا ليجستب مقو bin/ciscoAr/opt/ cd رمألا ذيفنتب مق 2. ةوطخلا .لوؤسملا دامتعا تانايب لخدأو regcmd/. رمألI مادختساب (CPAR) دروملI ةئف فرعمل (CLI)

ةوطخلا 3. لقتنا ىلإ /RADIUS/advanced/SNMP ردصأو رمألا set MasterAgentEnabled true. .CLI رادصإ CPAR ءاهنإو ظفح رمألا مادختساب تارييغتلا ظفحا

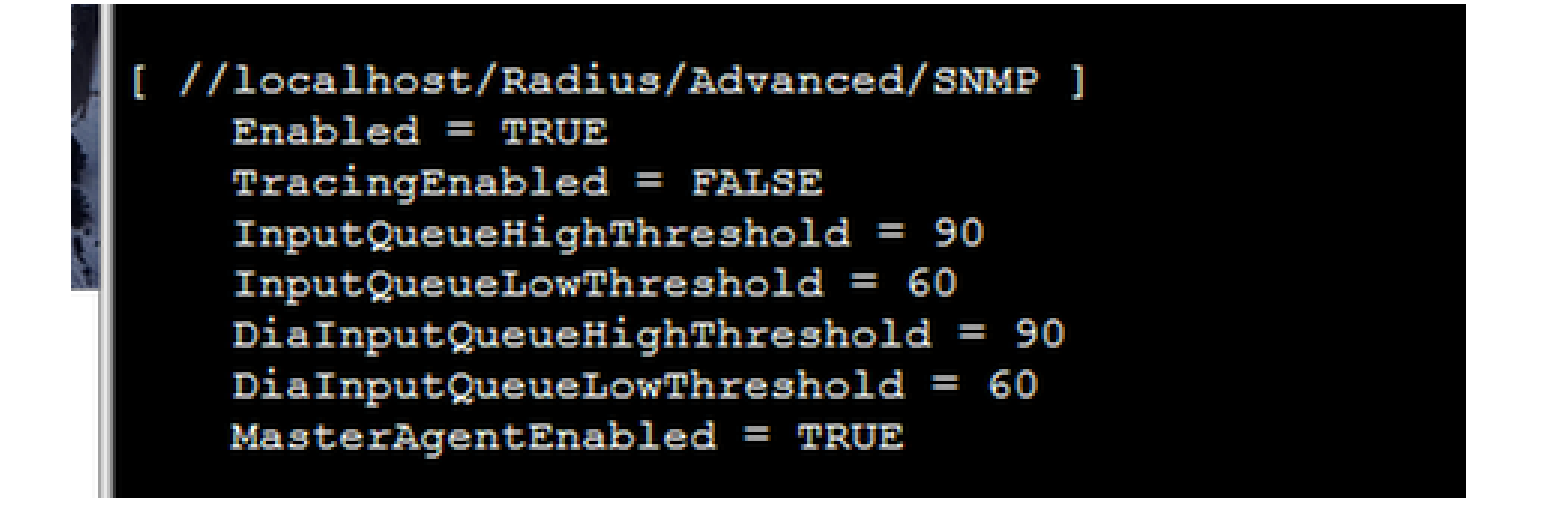

snmpwalk رمألا مادختساب (CPAR (ةيزكرملا ةجلاعملا تادحو تافرعم رفوت نم ققحت 4. ةوطخلا -v2c -c ماع 127.0.0.1.1.

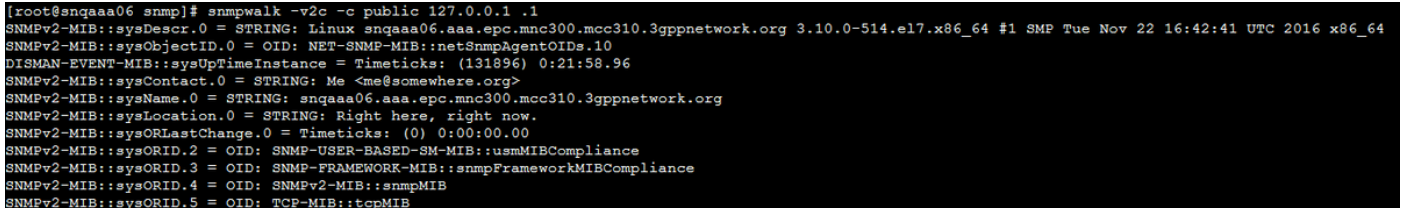

ذيفنتو tmp/repo/ ىلإ لقنتال كنكميف ،snmpwalk رمألI ىلء ليءثشتلI ماظن فرعتي مل اذإ yum install net-snmp-libs-5.5-49.el6.x86\_64.rpm.

### طبض OS SNMP

SNMP عمتسمل 50161 ذفنملا ديدحتل snmpd/sysconfig/etc/ فلملا ريرحتب مق 1. ةوطخلا ايل|ح همادختس| متي يذل|و 161 يض|رتفال| ذفنمل| مادختس| متي ،الإو ،ليغشتل| ماظنل .(CPAR (ةيزكرملا ةجلاعملا ةدحوب صاخلا SNMP ليكو ةطساوب

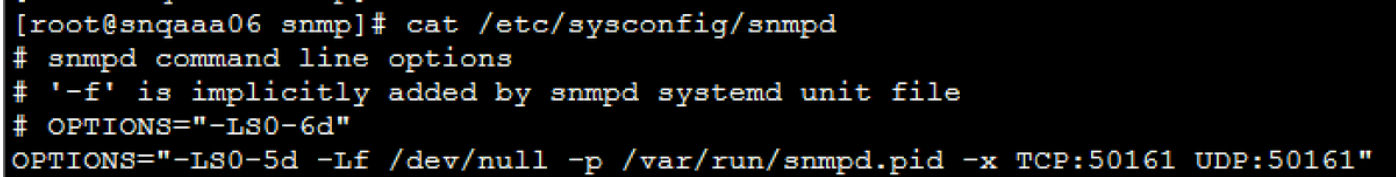

.رماوألا ةمدخ ليغشت ةداعإ مادختساب SNMP ةمدخ ليغشت ةداعإب مق 2. ةوطخلا

[root@snqaaa06 bin]# service snmpd restart Redirecting to /bin/systemctl restart snmpd.service

لالخ نم ةيلصأل اليغشتال ةمظنأ تافرعم نع مالعتسالا ةيناكمإ نم ققحت 3. ةوطخلا رادصإ رمألا snmpwalk -v2c -c ماع 127.0.0.1:50161.1.

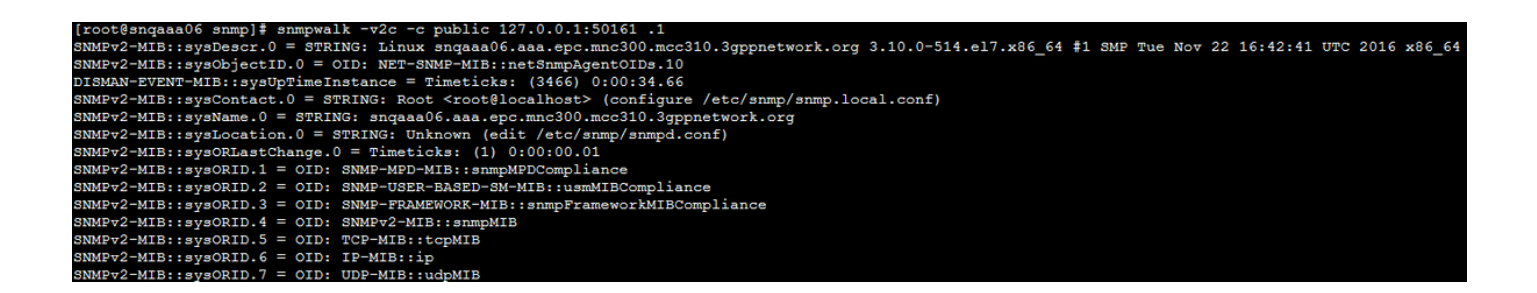

### NTP نيوكت

rpm -qa | GREP رمألا ذيفنتب مق ،لعفلاب ةتبثم NTP RPM تادحو نأ نم ققحت .1 ةوطخلا .ةروصلا هذه لثم تاجرخملا ودبت نأ بجي .NTP

### [root@dalaaa06 repo]# rpm -qa | grep ntp ntp-4.2.6p5-25.el7.centos.x86\_64 ntpdate-4.2.6p5-25.el7.centos.x86 64

طوغضملا صرقلا مادختساب repo/tmp/ ليلد ىلإ لقتنا ،RPM تادحو تيبثت مدع ةلاح يف :رماوألI ذيفنتب مقو tmp/repo/

yum install ntp-4.2.6p5-25.el7.centos.x86\_64

yum install ntpdate-4.2.6p5-25.el7.centos.x86:64

NTP لا نم ةلباقملا IPs لا تفضأو conf.ntp/etc/ vi رمألا عم دربم conf.ntp/etc/ حتفا 2. ةوطخلا .لدان/VM اذه ل لدان

ةمدخ ليءغشت ةداعإ مادختساب NTPD ةمدخ ليءغشت ةداعإو ntp.conf فـلم قالغإب مق .3 ةوطخلا .ntpd رمألا

.ntpq -p رمألا مادختساب رادصإلI لالخ نم NTP مداوخب نآلI VM/مداخلI قافرإ نم ققحت .4 ةوطخلI

# ةجلاعملا ةدحو نيوكتل ةداعتسالا/يطايتحالا خسنلا ءارجإ (يرايتخإ) (CPAR (ةيزكرملا

زاهج/مداخ يف دوجوم CPAR نيوكت راركت ةل|ح يف طقف مسقل| اذه ذيفت بجي :ةظحالم  $\blacktriangleright$ سفن مادختسإ اهيف متي يتلا تاهويرانيسلل طقف ءارجإلا اذه لمعي .ديدجلا VM .ةهجولاو ردصملا تاليثم نم لك يف CPAR رادصإ

دوجوم CPAR ليثم نم CPAR نيوكتل يطايتحالا خسنلا فلم ىلع لوصحلا

متيس دربم ةيطايتحالا ةخسنلا نأ ثيح VM لثامي لا عم ةديدج SSH ةسلج حتفا 1. ةوطخلا .رذجلا دامتعالا تانايب مادختسإ عم اهيلع لوصحلا

.cd /opt/ciscoAr/bin رمألا مادختساب /opt/ciscoAr/bin/ ليلدلا علاا ليقتنا .2 ةوطخلا

arserver stop/. رمألا ذيفـنتو (CPAR) مكحتلI يوتسم ةيامح تامدخ فاقي|ب مق 3. ةوطخلI .كلذب مايقلل

ال يتلا ةلاسرلا نع ثحباو ،arstatus./ رمألا مادختساب CPAR ةمدخ فاقيإ نم ققحت 4. ةوطخلا .Registrar Access Prime Cisco مداخ ليمع اهب لمعي

.mcdadmin -e /tmp/config.txt/. رمألا ذيفنتب مق ،ةديدج ةيطايتحإ ةخسن ءاشنإل 5. ةوطخلا .CPAR لوؤسم دامتعا تانايب لخدأ ،بلطلا دنع

ةخسنلا وه config.txt فلملا دعي .cd /tmp رمألا مادختساب tmp/ ليلدلا علىإ لقتنا .6 ةوطخلا .اذه (CPAR) ةيزكرملا ةجلاعملا ةدحو ليثم نيوكتل ةيطايتحال

خسنلا ةداعتسإ متيس ثيح ديدجلM VM/مداخلا ىلإ config.txt فـلم لـيمحتب مق .7 ةوطخلا يطايتحالا. مدختسأ رمألا scp config.txt root@<VM/server IP ديدج<:/tmp.

ةرم CPAR رضحاو cd /opt/ciscoAr/bin رمألI مادختساب opt/ciscoAr/bin/ ليلدلI ىلإ عجرا 8. ةوطخلI .arserver start/. رمألI مادختساب ىرخأ

ي ضارتفال| زاهجل|/مداخل| يف CPAR نيوكتال يطايتحال| خسنل| فـلم ةداعتس| ديدجلا

نء ققحتو cd/tmp رمألا مادختساب tmp/ ليلدلI ىلإ لقتنا ،ديدجلا مداخلا/مداخل عف 1. ةوطخلI خ<u>سن ل</u>ا فـلـم علـع لـوصحلـا مسقلI نم .7 ةوطخلI يف مليمحت مت يذلI config.txt فـلم دوجو ةيزكرملا ةجلاعملا ةدحو ليثم نم (CPAR (ةيزكرملا ةجلاعملا ةدحو نيوكتل يطايتحالا SCP رمأ ذيفنت نم ققحتو مسقلا كلذ ىلإ عجراف ،ادوجوم فلملا نكي مل اذإ .دوجوملا (CPAR( .ديج لكشب

فاقيإو cd /opt/ciscoAr/bin رمألI مادختساب opt/ciscoAr/bin/ ليلدلI ىلإ لقتنi 2. قوطخلI .stop arserver./ رمألا ذيفنتب CPAR ةمدخ ليغشت

.mcdadmin -coi /tmp/config.txt/. رمألا ذيفنتب مق ،ةيطايتحال| ةخسنلا ةداعتسال 3. ةوطخل|

.start arserver./ رمألا رادصإ قيرط نع ىرخأ ةرم CPAR ةمدخ ليغشتب مق 4. ةوطخلا

بجي .arstatus/. رمألI مادختساب (CPAR) ةيزكرملI ةجلIعملI ةدحو ةلاح نم ققحت ،اريخأ .5 ةوطخلI .اذكه جتانلا ودبي نأ

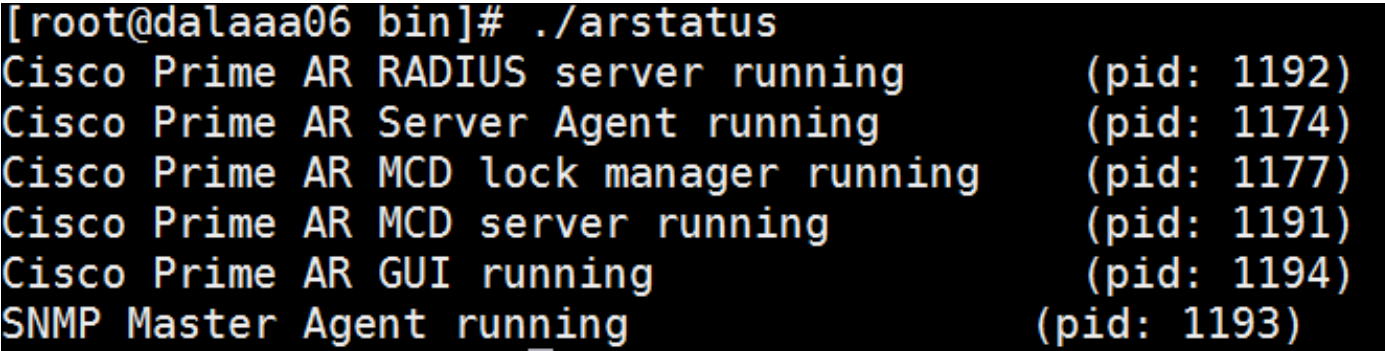

ةمجرتلا هذه لوح

ةي الآل المادة النام ستن عن البان تم مادخت من النقت تي تال التي تم ملابات أولان أعيمته من معت $\cup$  معدد عامل من من نيمدخت في ميدان أول العامل م امك ققيقا الأفال المعان المعالم في الأقال في الأفاق التي توكير المالم الما Cisco يلخت .فرتحم مجرتم اهمدقي يتلا ةيفارتحالا ةمجرتلا عم لاحلا وه ىل| اًمئاد عوجرلاب يصوُتو تامجرتلl مذه ققد نع امتيلوئسم Systems ارامستناء انالانهاني إنهاني للسابلة طربة متوقيا.